# **Az adatszolgáltatás folyamata**

### *1. A törvény és a hozzá kapcsolódó végrehajtási rendelet megismerése*

Az információs önrendelkezési jogról és az információszabadságról szóló **2011. évi CXII. törvény** rendelkezik a közérdekű adatok elektronikus közzétételéről. Mellékletében meghatározza az általános közzétételi listában szereplő közérdekű adatokat.

A Kormány **305/2005 (XII.25.) Korm. rendelete** a közérdekű adatok elektronikus közzétételére, az egységes közadatkereső rendszerre, valamint a központi jegyzék adattartalmára, az adatintegrációra vonatkozó részletes szabályokról rendelkezik a közzététel szervezési és ügyviteli feltételeiről, a honlap kialakításáról, a közzétételről, valamint a közzétételi egységekre vonatkozó leíró adatokról – azaz meghatározza, milyen leíró adatokat kell készíteni a közadatkereső számára.

A **18/2005. (XII.27.) IHM rendelet** a közzétételi listákon szereplő adatok közzétételéhez szükséges közzétételi mintákról rendelkezik, meghatározva azt a csoportosítást, amelynek eleget téve az adatokat közzé kell tenni. Ez biztosítja, hogy a közfeladatot ellátó szervek adatai egységes szempontok alapján váljanak kereshetővé.

# *2. A közzététel szervezési és ügyviteli feltételeinek megvalósítása: közzétételi szabályzat készítése, felelősök kinevezése*

Az intézményben ki kell jelölni a törvényben előírt feladatok teljesítésére a megfelelő személyt/személyeket. A feladatot egy munkatárs is elvégezheti, de segíthetik a munkáját többen is. A munkaköri feladatok meghatározását a belső közzétételi szabályzatban is rögzíteni kell.

A törvény lehetőséget biztosít, hogy a mellékletében meghatározott adatokon (általános közzétételi lista) kívül más közérdekű adatkört is meg lehet határozni. Az egyedi közzétételi listát a szerv vezetője adhatja ki, míg ágazatokra, közfeladatot ellátó szervtípusra vonatkozóan egyéb közzéteendő adatokat írhat elő, a különös közzétételi listában.

# *3. Bejelentési kötelezettség a miniszter felé: regisztráció az admin.kozadat.hu oldalon, majd e-mail küldése*

A 305/2005. kormányrendelet alapján a közadatkereső rendszer és a központi elektronikus jegyzék teljes körűségének biztosítása céljából minden intézmény köteles a miniszter felé bejelenteni adatát. E kötelezettségnek az admin.kozadat.hu oldalon, az Új adatgazda regisztráció online kitöltésével lehet eleget tenni.

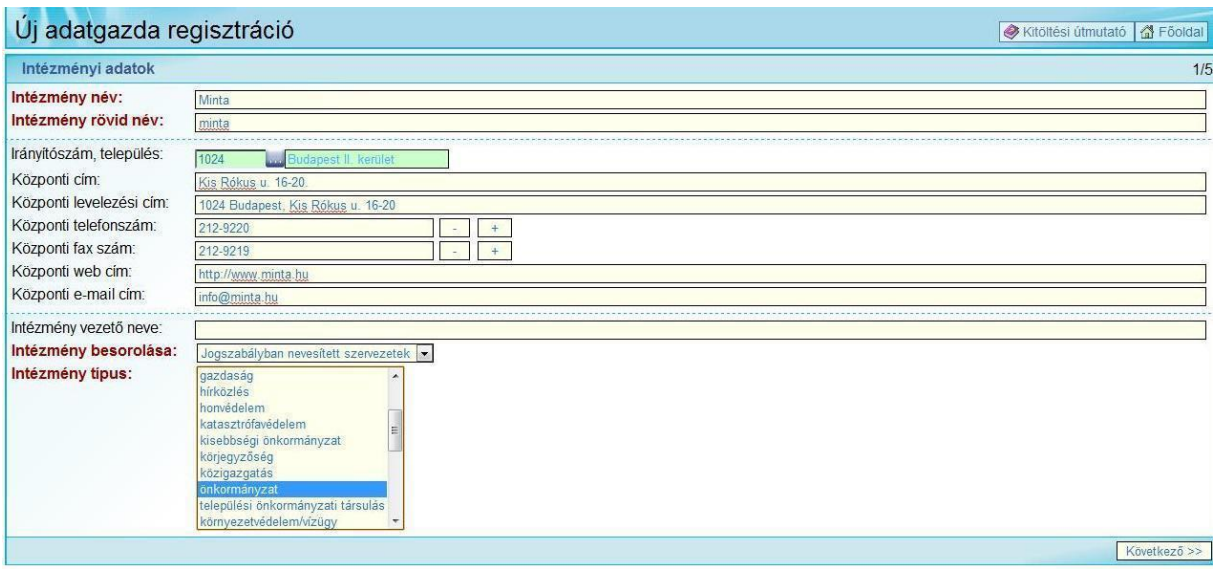

A regisztráció elfogadásához a rendszerből kinyomtatott, aláírással és pecséttel ellátott űrlapot el kell juttatni a Közadat programhoz (e-mail: info@kozadattar.hu/ info@kozadat.hu), melynek feldolgozásáról tájékoztató e-mail kerül kiküldésre az adatfelelős megadott e-mail címére.

### *4. Közérdekű adatok közzététele a saját honlapon*

A közérdekű adatok elektronikus közzétételét szabályozó kormányrendelet határozza meg a honlapon megjelenítendő közérdekű adatok formáját. Az adatstruktúra, a tartalom és a forma kialakításánál figyelembe kell venni az adott intézményre vonatkozó külön jogszabályokat, valamint biztosítani kell azt, hogy valamennyi közérdekű adat elérhető legyen az interneten.

A miniszter a 18/2005. rendeletében előírja, hogy a nyilvános adatokat tartalmazó, Közérdekű adatok címet viselő menüpontot a nyitó oldalon, jól látható módon, a rendelet mellékletében részletezett csoportosításban: pl. a Szervezeti, személyzeti adatok almenüben, a Kapcsolat, szervezet, vezetők alatt kell megjelentetni az Elérhetőségi adatok közzétételi egységet.

#### **1. Szervezeti, személyzeti adatok**

- 1.1 Kapcsolat, szervezet, vezetők
	- 1.1.1 Elérhetőségi adatok
	- 1.1.2. A szervezeti struktúra
	- 1.1.3 .A szerv vezetői
- 1.2 A felügyelt költségvetési szervek
- 1.3 Gazdálkodó szervezetek
- 1.4 Közalapítványok
- 1.5 Lapok
- 1.6 Felettes, felügyeleti, törvényességi ellenőrzést gyakorló szervek
- 1.7 Költségvetési szervek

#### **2. Tevékenységre, működésre vonatkozó adatok**

- 2.1 A szerv alaptevékenysége, feladat- és hatásköre
- 2.2 A hatósági ügyek intézésének rendjével kapcsolatos adatok
- 2.3 Közszolgáltatások
- 2.4 A szerv nyilvántartásai
- 2.5 Nyilvános kiadványok
- 2.6 Döntéshozatal, ülések
- 2.7 A szerv döntései, koncepciók, tervezetek, javaslatok
- 2.8 Pályázatok
- 2.9 Hirdetmények
- 2.10 Közérdekű adatok igénylése
- 2.11 Közzétételi listák

#### **3. Gazdálkodási adatok**

- 3.1 A működés törvényessége, ellenőrzések
	- 3.1.1 Vizsgálatok, ellenőrzések listája
	- 3.1.2 Az Állami Számvevőszék ellenőrzései
	- 3.1.3 Egyéb ellenőrzések, vizsgálatok
	- 3.1.4 A működés eredményessége, teljesítmény
	- 3.1.5 Működési statisztika
- 3.2 Költségvetések, beszámolók
	- 3.2.1 Éves költségvetések
	- 3.2.2 Számviteli beszámolók
	- 3.2.3 A költségvetés végrehajtása
- 3.3 Működés
	- 3.3.1 A foglalkoztatottak
	- 3.3.2 Támogatások
	- 3.3.3 Szerződések
	- 3.3.4 Koncessziók
	- 3.3.5 Egyéb kifizetések
	- 3.3.6 Európai Unió által támogatott fejlesztések
	- 3.3.7 Közbeszerzés

Amennyiben az intézménynek **nincs lehetősége saját portál üzemeltetésére**, akkor közzétételi kötelezettségének eleget tehet **a fenntartója oldalán,** vagy a törvény hatálya alá tartozó **más szervezetekkel társulásban üzemeltetett weblapon**.

Ha a szervezet más honlapján (pl. felettes szerv) teszi közzé adatait, akkor az adatok közzétételével, frissítésekkel, archiválásokkal kapcsolatos teendőket a közzétételi szabályzatban határozhatja meg. A szabályzat elkészítésénél figyelembe kell venni a 305/2005. kormányrendelet erre vonatkozó rendelkezését.

Azon szervezetek, melyek számára nem valósítható meg egyik említett közzétételi mód sem, a miniszter által létrehozott **központi honlapon** tehetik közzé közérdekű adataikat.

### *4. Közérdekű adatok közzététele a központi honlapon*

A központi honlapon történő közzétételnek is meg kell felelnie a jogszabályi előírásoknak, ezért minden a miniszteri rendeletben előírt tagolásnak (18/2005. rendelet 1. számú melléklete) megfelelően lett kialakítva: pl. a Szervezeti, személyzeti adatok almenüben, a Kapcsolat, szervezet, vezetők alatt kell feltölteni az Elérhetőségi adatokat tartalmazó dokumentumot.

#### **1. Szervezeti, személyzeti adatok**

- 1.1 Kapcsolat, szervezet, vezetők
	- 1.1.1 Elérhetőségi adatok
	- 1.1.2. A szervezeti struktúra
	- 1.1.3. A szerv vezetői
- 1.2 A felügyelt költségvetési szervek
- 1.3 Gazdálkodó szervezetek
- 1.4 Közalapítványok
- 1.5 Lapok
- 1.6 Felettes, felügyeleti, törvényességi ellenőrzést gyakorló szervek
- 1.7 Költségvetési szervek

#### **2. Tevékenységre, működésre vonatkozó adatok**

- 2.1 A szerv alaptevékenysége, feladat- és hatásköre
- 2.2 A hatósági ügyek intézésének rendjével kapcsolatos adatok
- 2.3 Közszolgáltatások
- 2.4 A szerv nyilvántartásai
- 2.5 Nyilvános kiadványok
- 2.6 Döntéshozatal, ülések
- 2.7 A szerv döntései, koncepciók, tervezetek, javaslatok
- 2.8 Pályázatok
- 2.9 Hirdetmények
- 2.10 Közérdekű adatok igénylése
- 2.11 Közzétételi listák

#### **3. Gazdálkodási adatok**

- 3.1 A működés törvényessége, ellenőrzések
	- 3.1.1 Vizsgálatok, ellenőrzések listája
	- 3.1.2 Az Állami Számvevőszék ellenőrzései
	- 3.1.3.Egyéb ellenőrzések, vizsgálatok
	- 3.1.4 A működés eredményessége, teljesítmény
	- 3.1.5 Működési statisztika
- 3.2 Költségvetések, beszámolók
	- 3.2.1 Éves költségvetések
	- 3.2.2 Számviteli beszámolók
	- 3.2.3 A költségvetés végrehajtása
- 3.3 Működés
	- 3.3.1 A foglalkoztatottak
	- 3.3.2 Támogatások
	- 3.3.3 Szerződések
	- 3.3.4 Koncessziók
	- 3.3.5 Egyéb kifizetések
	- 3.3.6 Európai Unió által támogatott fejlesztések
	- 3.3.7 Közbeszerzés

### *4. Műszaki feltételek biztosítása saját honlappal rendelkezők számára*

Az adatszolgáltatás feltétele az OAI szerver (amely tulajdonképpen egy weboldalként működő alkalmazás) telepítése. Fejlesztéseinknek köszönhetően két megoldást javaslunk:

#### **1. Saját OAI szerver:**

A http://kozadattar.hu/letoltesek oldalon 4 ingyenes letölthető szerver közül lehet választani, ezekből egyet a web szerverre vagy valamilyen internetes tárhelyre kell telepíteni. A kiválasztott alkalmazás telepítési dokumentációjának segítségével helyezzük üzembe a szervert. Ezt követően a pontos elérési útját meg kell adni az adminisztrációs felület (admin.kozadat.hu) OAI adatok módosítása menüpont OAI Repository URL mezőjében, pl.: http://www.einfoszab.hu/teszt/oai.php (minta URL!). Ezt követően még az adminisztrációs felületen le kell tölteni a központi konfigurációs fájlt. A kapott config.xml-t fel kell tölteni az OAI szerverbe, pl. http://www.einfoszab.hu/teszt/config\_up.php. Ugyanitt kell feltölteni a metaadat- szerkesztő szabályfájlját is.

#### **2. Központi OAI szerver:**

A regisztráció során lehet igényelni (illetve már regisztrált adatgazda esetében írásbeli kérésre történő módosítást követően) a központi OAI szerver használatát. A központi OAI szerver telepítése automatikusan történik, azonban csak az ún. webes metaadat- szerkesztővel lehet hozzá kapcsolódni. A leíró adatok a központi OAI szerverre kerülnek fel, az aratási gyakoriságnak megfelelően innen kerülnek be a közadatkeresőbe.

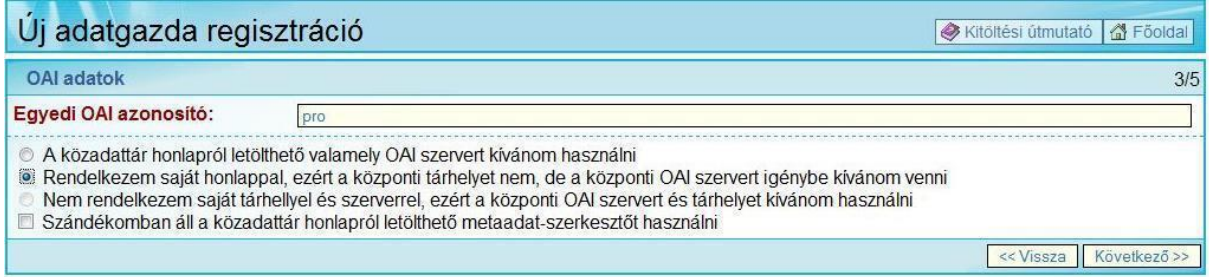

Akár önállóan telepített és megfelelően beállított OAI szerverről van szó, akár a központi OAI szerverről, az adminisztrációs felületről elérhető **webes metaadat-szerkesztő**vel lehet kapcsolódni hozzá. A metaadat-szerkesztővel (editorral) lehet a leíró adatokat elkészíteni. Az OAI szerverről gyűjti, aratja be a közadatkereső ezeket az adatokat, tehát nem az adatgazda küldi el felé.

Használatáról bővebb információ itt olvasható:

[http://kozadattar.hu/sites/default/files/files/oai\\_adatszolgaltatas\\_kozponti\\_OAI.pdf](http://kozadattar.hu/sites/default/files/files/oai_adatszolgaltatas_kozponti_OAI.pdf)

[http://kozadattar.hu/sites/default/files/files/oai\\_adatszolgaltatas\\_sajat\\_uzemeltetesu\\_OAI.pdf](http://kozadattar.hu/sites/default/files/files/oai_adatszolgaltatas_sajat_uzemeltetesu_OAI.pdf)

Amennyiben a dokumentáció alapján nem sikerül az OAI szerver üzembe helyezése, a Közadat program munkatársai segítenek (tel: 06 (1) 896-1333, e- mail: info@kozadattar.h[u /info@kozadat.hu\)](mailto:/info@kozadat.hu).

### *5. Műszaki feltételek biztosítása a központi honlapot igénybe vevők számára*

Az adatszolgáltatáshoz internet kapcsolattal rendelkező számítógéppel kell rendelkezni. A sikeres regisztrációt követően össze kell állítani a közzéteendő közérdekű adatokat: minden, az intézményre vonatkozó közzétételi egységhez legalább 1 dokumentumot kell készíteni. A leíró adatok készítéséhez adminisztrációs felületről lehet belépni a webes metaadat- szerkesztőbe, melyről rövid ismertető itt található: http://kozadattar.hu/sites/default/files/files/kozpontitar\_adatszolgaltatas.pdf

### *6. Leíró adatok készítése*

Az Infotv. két feladatot ír elő a kötelezett szerveknek. Az egyik, hogy interneten meg kell jelentetni a közérdekű adatokat, a másik, hogy ezekről adatokat leíró adatokat (metaadatokat) kell készíteni a közadatkereső számára. Erre azért van szükség, mert a közadatkereső nem a tartalmakat gyűjti (nem duplázza meg a dokumentumokat), hanem egy könyvtárhoz hasonlóan egy elektronikus katalóguscédula (mely a metaadat) segítségével mutatja meg, hol található a keresett közérdekű adat. Minden adatnak egyedi URL-lel kell rendelkezni azért, hogy pontos találatokat tudjunk adni – ha egy önkormányzat vezetőire vagyunk kíváncsiak, ne az önkormányzat honlapján kelljen keresgélnünk, hanem rögtön a vezetőkről szóló adatokhoz jussunk el.

A leíró adatok készítésénél a 305/2005. kormányrendelet mellékleteit kell figyelembe venni, illetve az azokból következő metaadatsémákat követve kell a közzétételi egységekre vonatkozó adatokat megadni. A nemzetközi szabványoknak, a jogszabályi előírásoknak megfelelő metaadat előállításában nyújt segítséget a metaadat-szerkesztő használatához ajánlott szabályfájl.

A sémákat elemek és minősítők alkotják. Ezek egy része kötelezően kitöltendő, más része szabadon választható. Az adatok előállításának egyik leglényegesebb pontja, hogy mindig a megfelelő elérhetőség szerepeljen a rekordban, mivel a közadatkereső ezt a forrást kínálja fel az állampolgárnak. Az elemek és minősítőik meghatározásánál fontos az is, hogy olyan szavak kerüljenek be a mezőkbe, amelyek ténylegesen azonosítják a dokumentumot.

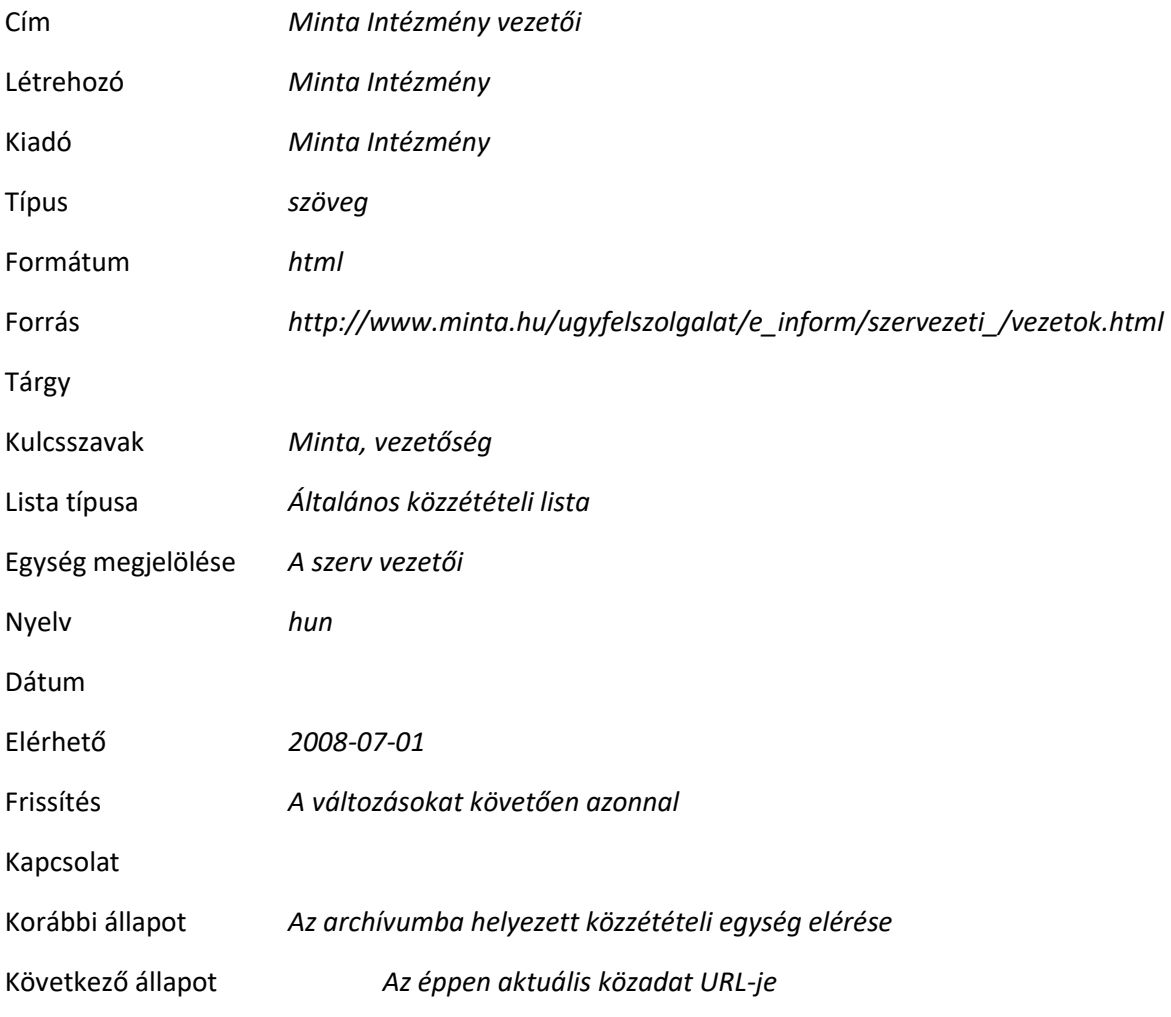

Példa:

A mezőkben megadott adatok mind kereshetőek. A dőlt betűs szavakkal a dokumentum egyértelműen beazonosítható. Fontos tehát úgy kitölteni a mezőket, hogy minél több adatot megadva a kereshetőség minősége javuljon.

# *7. Tesztaratás*

Lehetőség van arra, hogy az adatgazda kipróbálja az adatszolgáltatást egy zárt rendszerben, azaz a próbálkozások nem kerülnek a nyilvánosság számára is láthatóvá. Ez az ún. tesztidőszak, amikor meg lehet nézni, hogy a beállított szerver és a közadatkereső között van- e a kommunikáció, a leíró adatok a jogszabályi követelményeknek megfelelnek-e, stb. A tesztaratás indításával végig megy ugyanaz a folyamat, mint az éles üzemmódban, azonban ez még nem jelenik meg a közadatkeresőben. Arra azonban ügyelni kell, hogy az aktiválási kérelmet csak valós adatok feltöltését követően szabad benyújtani. Annak elfogadása után megjelennek az adatok a közadatkeresőben is, és attól kezdve a folyamat automatikussá válik: azaz amit elkészítünk, kereshető lesz a közadatkeresőben is.

### *8. Aktiválási kérelem benyújtása*

Aktiválási kérelem benyújtása azt jelzi, hogy az adatgazda készen áll arra, hogy megjelenjen a közadatkeresőben. Amennyiben nincs elkészítve leíró adat, a kérelmet indoklással (e-mail-t küld az adatfelelős elsődleges e-mail címére) minden esetben visszautasítja a Közadat program.

Az aktiválás után már nem kell többször kérelmet benyújtani – az elbírálást követően készített metaadatok az adminisztrációs felületen megadott aratási gyakoriság szerint kerülnek ki a közadatkeresőbe.

## *9. Megjelenés a közadatkeresőben*

A közadatkeresőben az Intézmény keresés menüpontban található az Intézménylista. Ebben szerepelnek az aktív adatgazdák (akik minden szempontból eleget tettek a törvényi előírásoknak) regisztrált adatgazdák (akik a regisztrációt ugyan végrehajtották már, azonban az adatszolgáltatás még nem történt meg) egyéb adatgazdák (akiket az Infotv. alapján felkértünk a közadatkeresőhöz történő csatlakozásra, de ez még nem történt meg, illetve azok, akik regisztráltak már, csak az űrlapot nem juttatták el részünkre).

Az Adatlap tartalmazza a miniszter felé bejelentett adatokat (azokat, amelyeket a regisztráció során kellett megadni az Intézményi adatok lapon). Amennyiben változás történik ezen adatokban, azonnal jelezni kell – az adminisztrációs felületen módosított adatok azonnal megjelennek az intézményi Adatlapon.

A leíró adatokat az intézmény nevére kattintva érjük el, illetve a keresésnek (Gyorskeresés és Részletes keresés) megfelelően jelennek meg.

# *10. Adatok frissítése*

A törvény melléklete bizonyos adatoknál frissítési, archiválási kötelezettségeket ír elő. Ügyelni kell arra, hogy nem csak a közérdekű adatot kell változtatni, hanem a leíró adatot is. Archiválásnál készíteni kell új metaadatot az új közérdekű adatról, a Kapcsolat mezőben jelezni, hol található az archív adat, míg az archívumba helyezett adatnál is hivatkozni kell az aktuális tartalomra.